### ① LEDをひからせる(LEDのてんめつ)

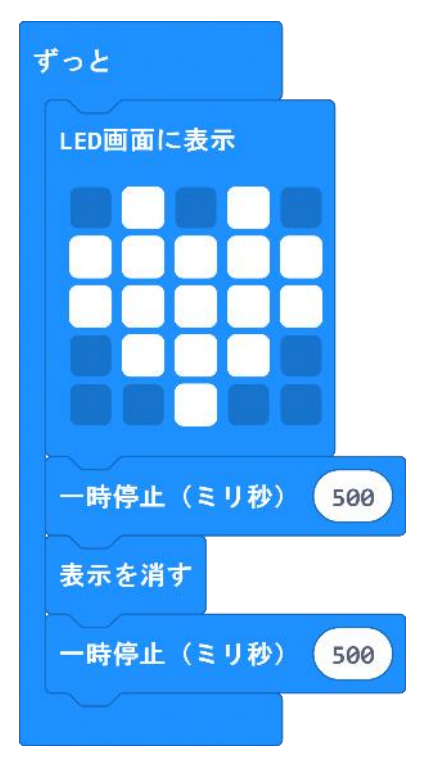

- ■「ずっと」はずっとくり返したい動きを入れる 「最初だけ」ははじめに1回だけの動きを入れる
- ■「LED画面に表示」はクリックで白くした所が光る
- ■「一時停止(ミリ秒)」は入力した数のあいだ待つ
- ■「表示を消す」はLED画面のひかりをけす

左のプログラムの動き(①から④を繰り返す) ①ハートの形でLEDがひかる  $\downarrow$  ②500ミリ秒待つ(ハートでひかったまま)  $\downarrow$  ③LEDが消える  $\downarrow$ ④500ミリ秒待つ(LEDが消えたまま)

### ② ボタンをおしたときにプログラムを動かす

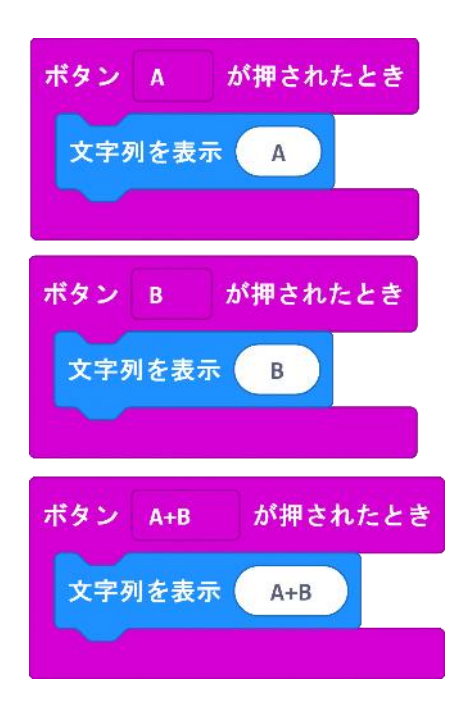

■「ボタン〇が押されたとき」の中に入れた動き(プログ ラム)が、ボタンが押されたときに動く

左のプログラムの動き

・ボタンAがおされたとき、文字列"A"を表示する

・ボタンBがおされたとき、文字列"B"を表示する

・ボタンAとBが同時におされたとき、文字列"A+B"を表 示する

#### ③ ゆさぶられたときにプログラムを動かす

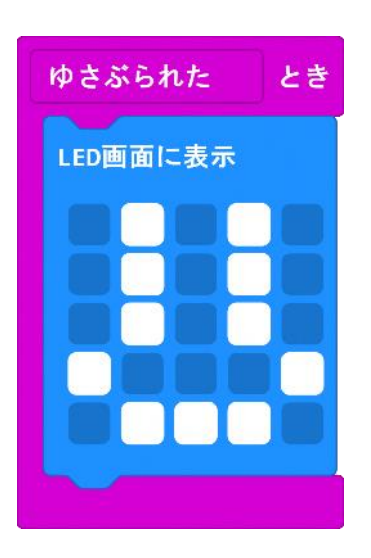

■「ゆさぶられたとき」の中に入れた動き(プログラム)がゆさぶ られたときに動く

ゆさぶられたの右の▼をクリックすると 「ゆさぶられた」のほかの条件を選べる

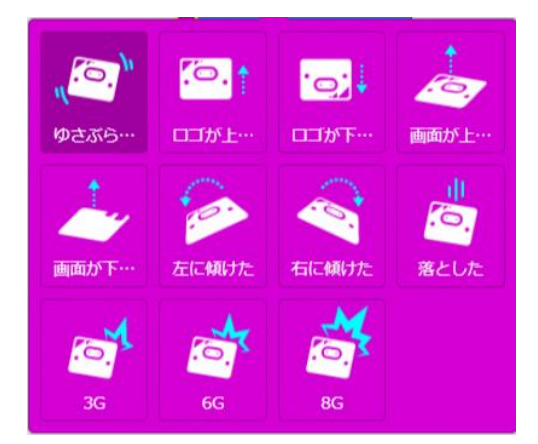

左のプログラムの動き ・ゆさぶられたとき、にっこり顔にLEDを光らせる

#### ④ 温度や明るさを表示する

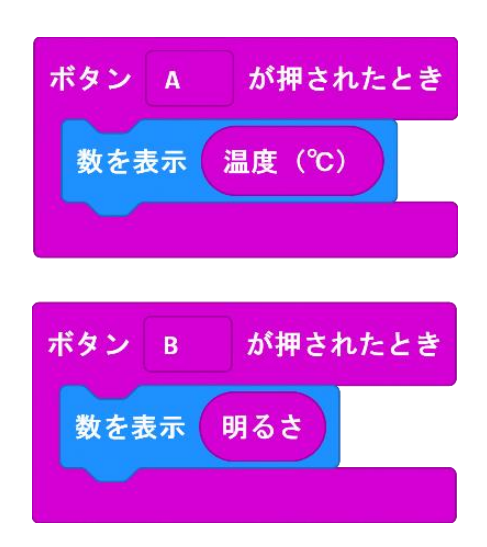

■「温度」や「明るさ」、「加速度(X,Y,Z)」のブロックで micro:bitの温度や明るさ、加速度(かたむき)の セ ンサーの値がとれる

■「数を表示 ○」の○に「温度」や「明るさ」、「加速度 (X,Y,Z)」を入れるとそれぞれの値がLEDに表示される

左のプログラムの動き ・ボタンAがおされたとき、温度を表示する ・ボタンBがおされたとき、明るさを表示する

#### ⑤ ゆさぶられたときにプログラムを動かす

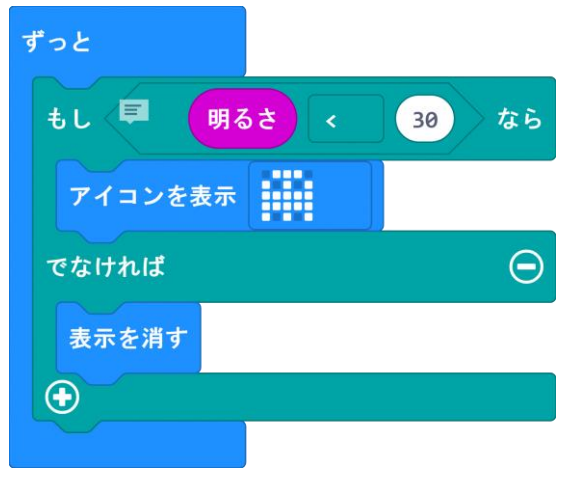

■「もし」を使うと条件(じょうけん)に合わせてい ろいろな動きをさせることができる

■「○<○」や「○=○」などのブロックで 数をく らべることができて、「もし」といっしょに使うと明 るさや温度、加速度(かたむき)の数がどうなった ら決まった動きをさせることができる

左のプログラムの動き

・「明るさ」<「30」 (明るさが30より小さい)のと きは、「なら」の動き(「アイコンを表示」)をして、 そうでないとき(明るさが30以上)のときは、「で なければ」の動き(「表示を消す」)をする

⑥ 音楽をならす

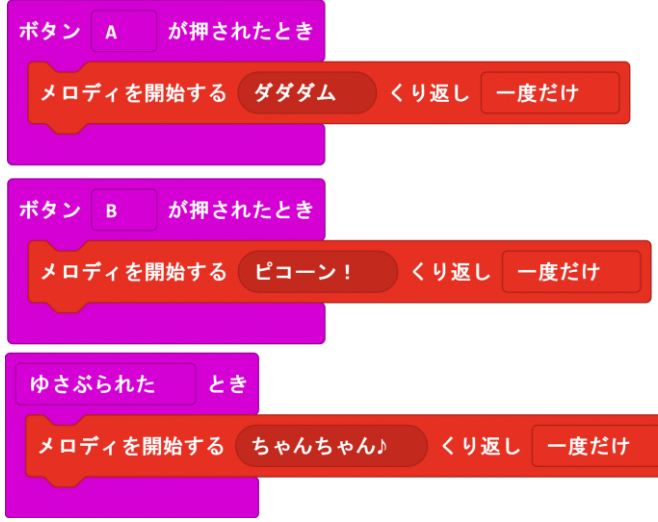

■「メロディを開始する ~」を使うと音を ならせる

■micro:bitから音をならすときはスピー カーをつなげる必要がある

左のプログラムの動き

・ボタンAをおすと、「ダダダム」のメロディ をならす

・ボタンAをおすと、「ピコーン!」のメロ ディをならす

・ボタンAをおすと、「ちゃんちゃん!」の メロディをならす

### ⑦ バギーを動かす

#### 1. 「Servo:Lite」パッケージの追加

■「高度なブロック」⇒「拡張機能」をクリックする

■「kitronik」と入力する

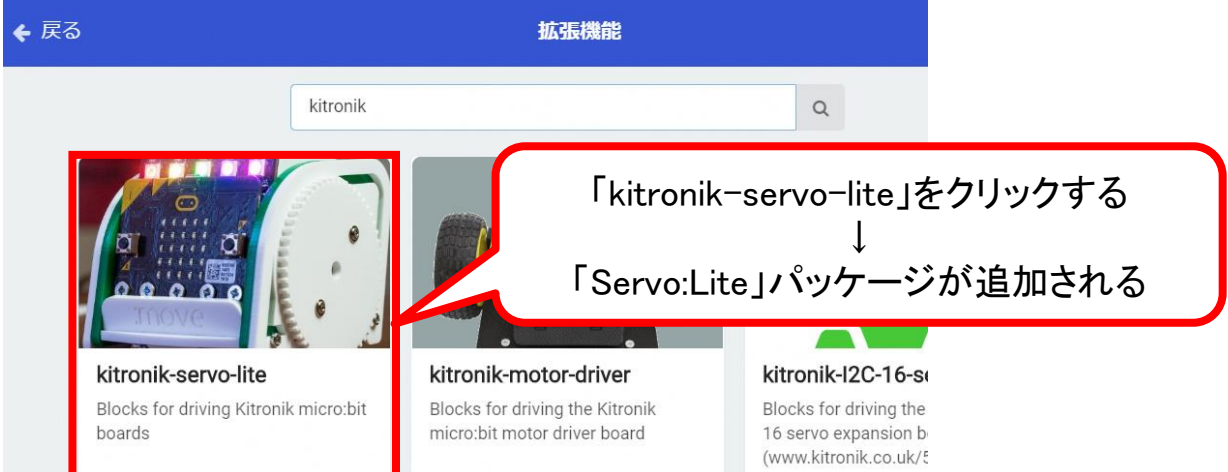

### 2. 「Servo:Lite」を使おう

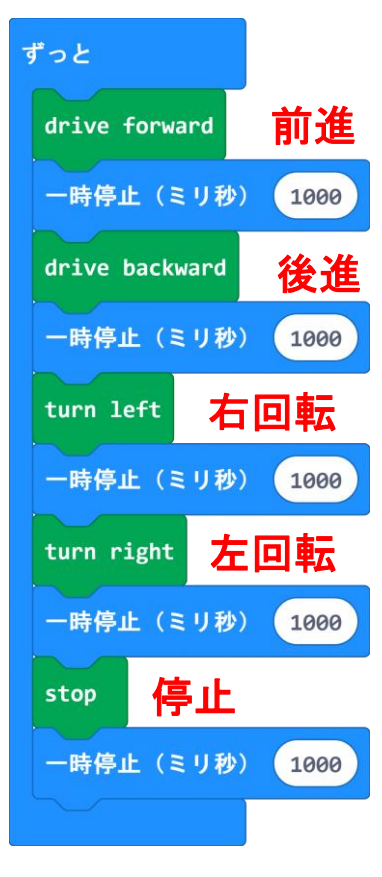

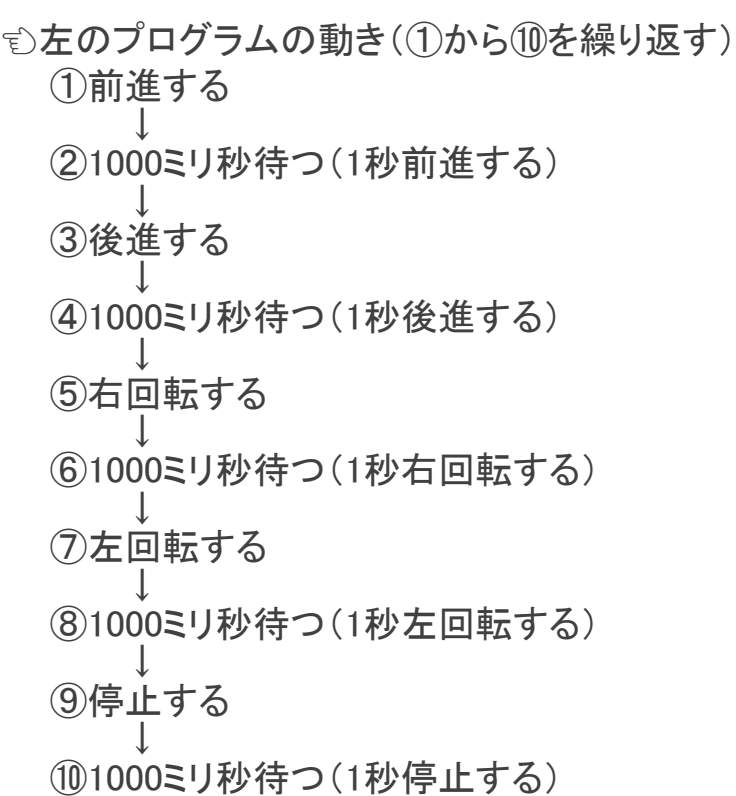

### ⑧ バギーのLEDを点灯する

1. 「Neopixel」パッケージの追加

■「高度なブロック」⇒「拡張機能」をクリックする

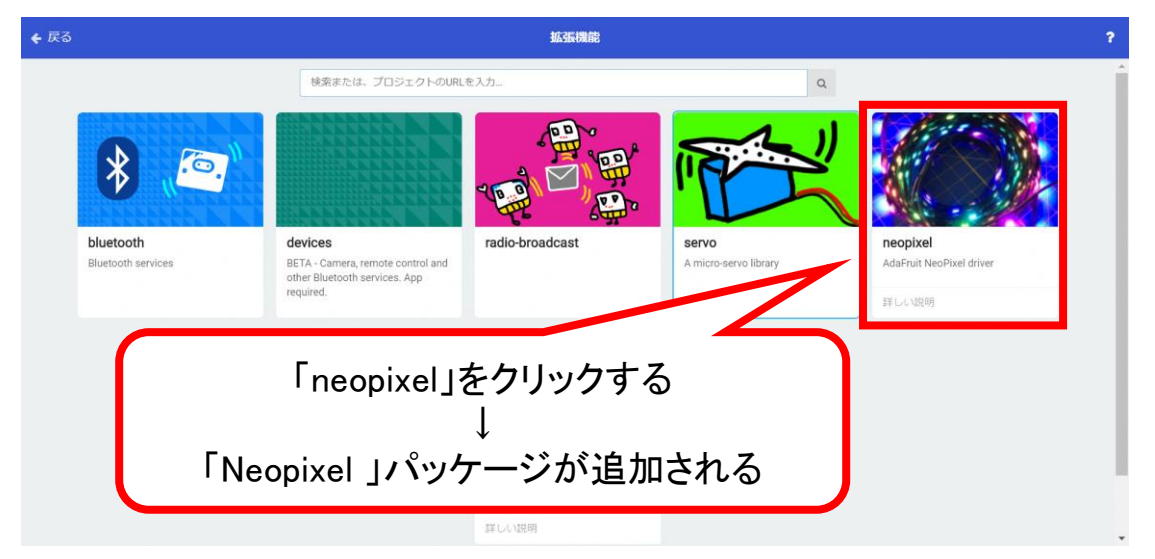

### 2. バギーのLEDを点灯する(1色で点灯)

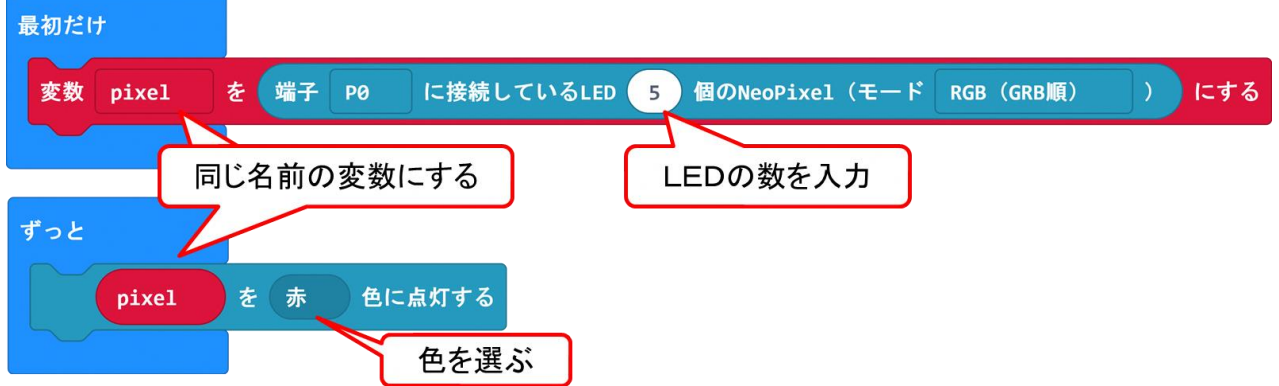

■パッケージ「Neopixel」を追加して、そのブロックを使ってバギーのLEDを点灯す る。

☆ 上のプログラムの動き

①バギーのLEDが使えるように変数pixelを設定する

②赤色に点灯する(ずっと繰り返す)

### ⑧ バギーのLEDを点灯する

3. バギーのLEDを点灯する(LED別に色を変える)

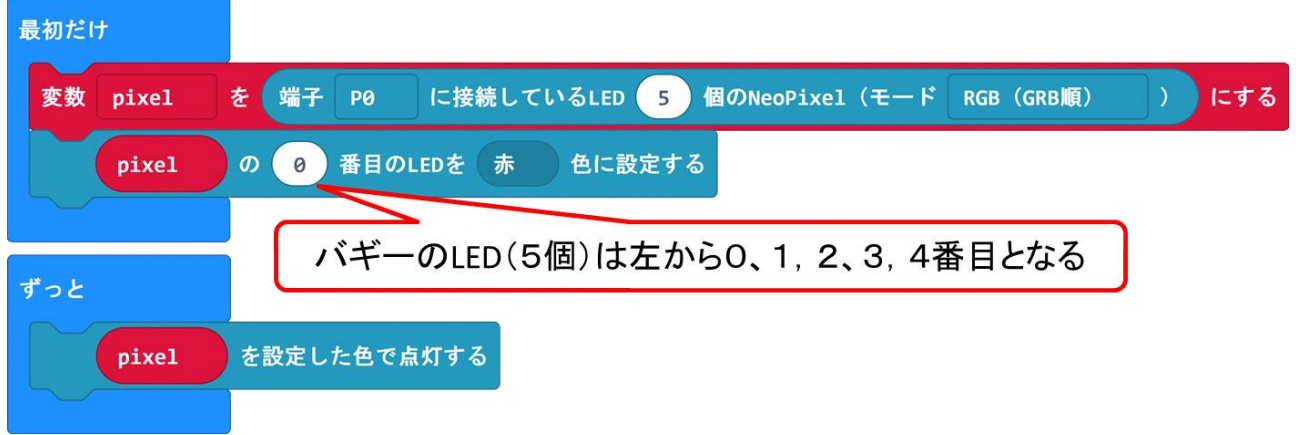

〇番目のLEDを●色に設定することで、LED1つずつの色を変えることができる。

- 上のプログラムの動き
- ① バギーのLEDが使えるように変数pixelを設定する
- ② 何番目のLEDを何色にするか設定する

(この作業を色を分けたいLEDの数の分だけ行う)

③ ②で設定した色でLEDが点灯する(ずっと繰り返す)

# ⑨ マイクロビットどうしで通信してバギーを動かす

#### 1. マイクロビットで通信(データを送る - コントローラー)

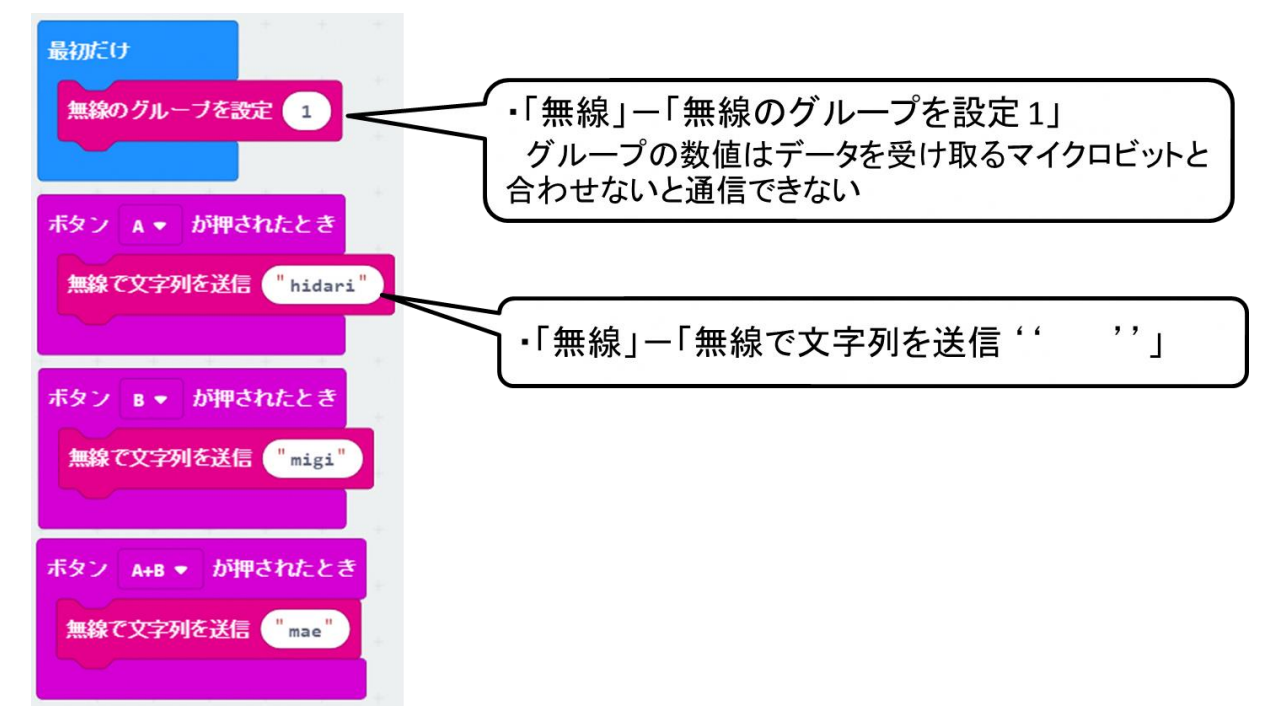

#### 2. マイクロビットで通信(データを受け取る - バギー)

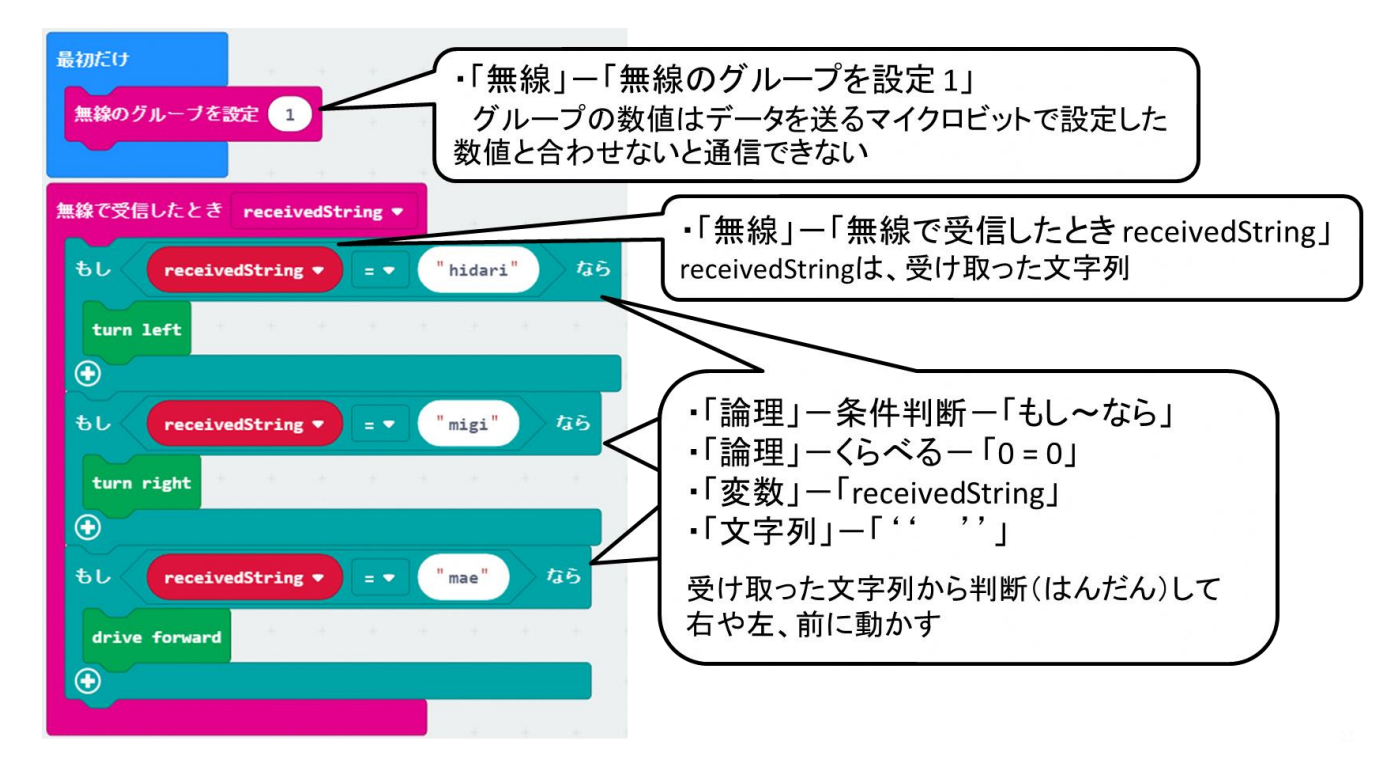